## **GUÍA PARA APLICAR SA-1 PACK DE VITORVILELA7 A SUPER MARIO WORLD DE SNES**

**Por: [@ChristleVania](https://twitter.com/christlevania)**

Esta obra está bajo una [Licencia Creative Commons Atribución-CompartirIgual 4.0 Internacional](http://creativecommons.org/licenses/by-sa/4.0/)

*\*\* VISIT[A https://github.com/VitorVilela7/SA1-Pack](https://github.com/VitorVilela7/SA1-Pack) PARA MÁS INFO SOBRE EL PROYECTO \*\**

1) Ve a<https://github.com/VitorVilela7/SA1-Pack/releases> y descarga el parche (BPS) del reléase más reciente en el apartado de Assets:

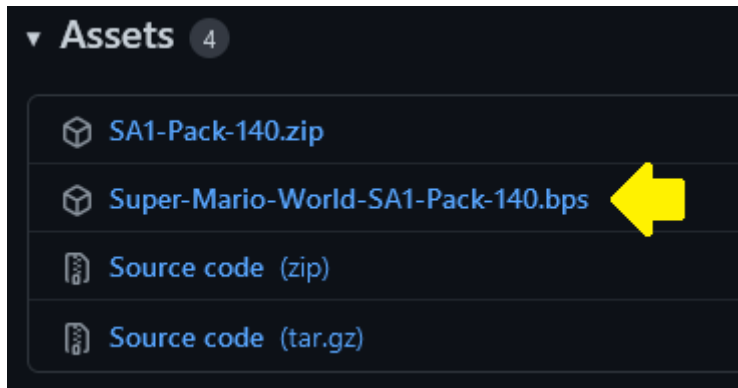

2) Ve a<https://www.romhacking.net/utilities/893/> y descarga Beat Patcher para parchar ROMs:

Extreme simplicity: Unlike other delta patchers, the beat patch format is as simple as linear patchers. In fact, one can write a BPS patcher in only a few short lines of code (It's possible for people to embed soft-patchers with this format) and the same code can apply patches with or without delta encoding. Or one can rely on existing library code or tools to create more sophisticated delta patches. There is no complex compression techniques, so the compression algorithm of choice can be use for distribution after the patch is made (eg ZIP, 7z, etc). The spec itself is many, many times smaller than that of Xdelta or bsdiff.

Visit beat's Homepage for further information and to download the source code.

Links:

- News Articles for this Utility
- Download File Now
- 3) Descarga o Dumpea el ROM de Super Mario World. Debe ser región NTSC-US.
- 4) Tu ROM debe estar en formato SFC. En caso de haberlo descargado descomprímelo:

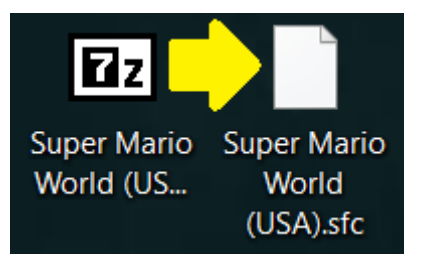

5) Descomprime Beat Patcher y ejecuta *beat.exe*:

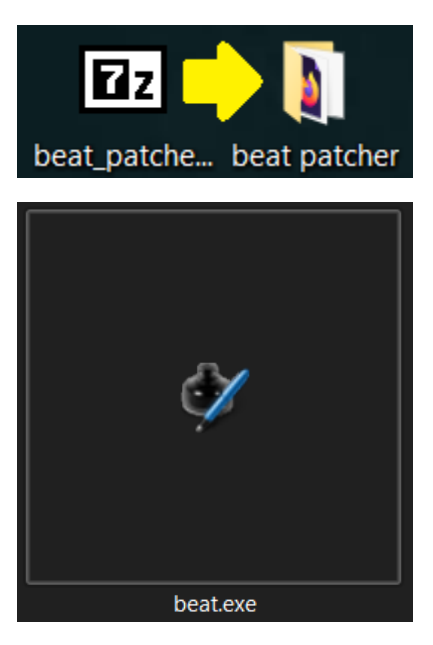

6) Elige *Apply Patch*:

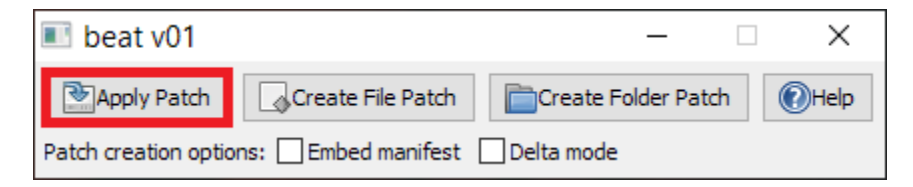

7) Beat Patcher te va a mostrar 3 ventanas seguidas.

La primera te pedirá que le indiques *dónde está el parche del juego* (con extensión BPS):

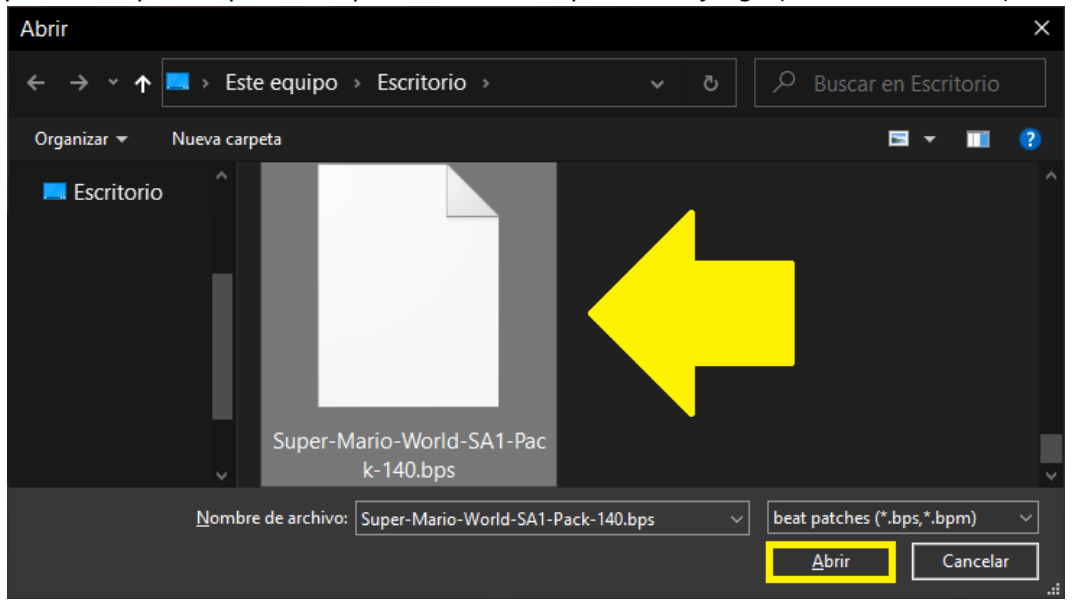

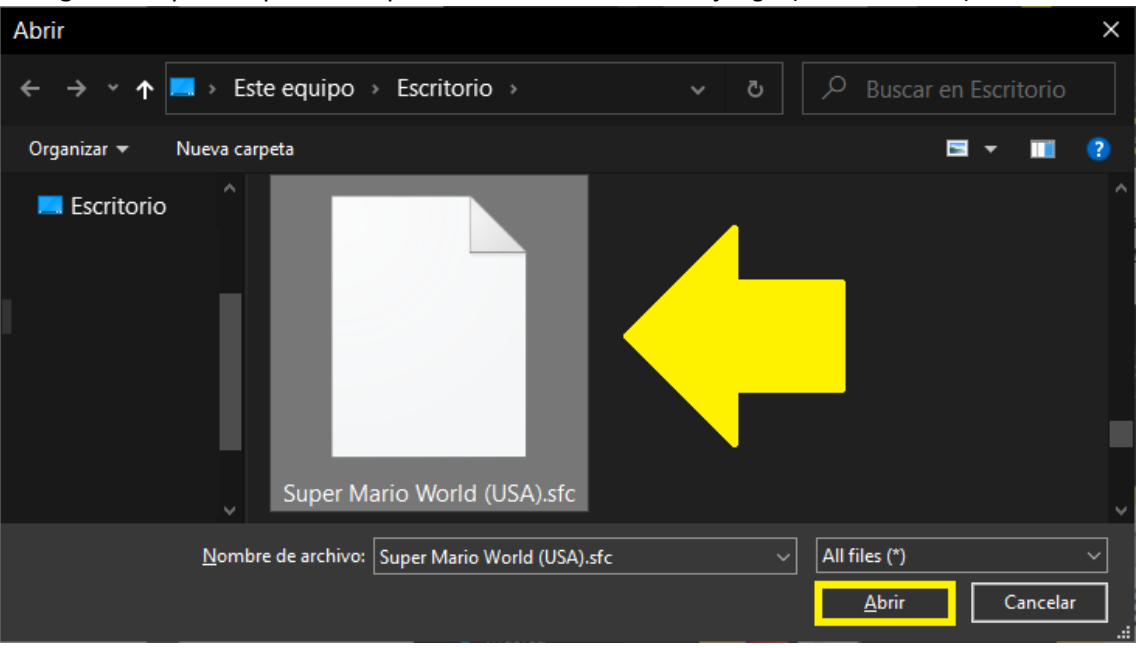

La segunda te pedirá que le indiques *donde está el ROM del juego* (extensión SFC):

La tercera te pedirá que le indiques *donde quieres guardar el ROM* parchado y cómo quieres que se llame. Para el ejemplo yo elegí guardar el archivo en el *Escritorio* y nombrarlo *Super Mario World (SA-1 Pack).sfc:*

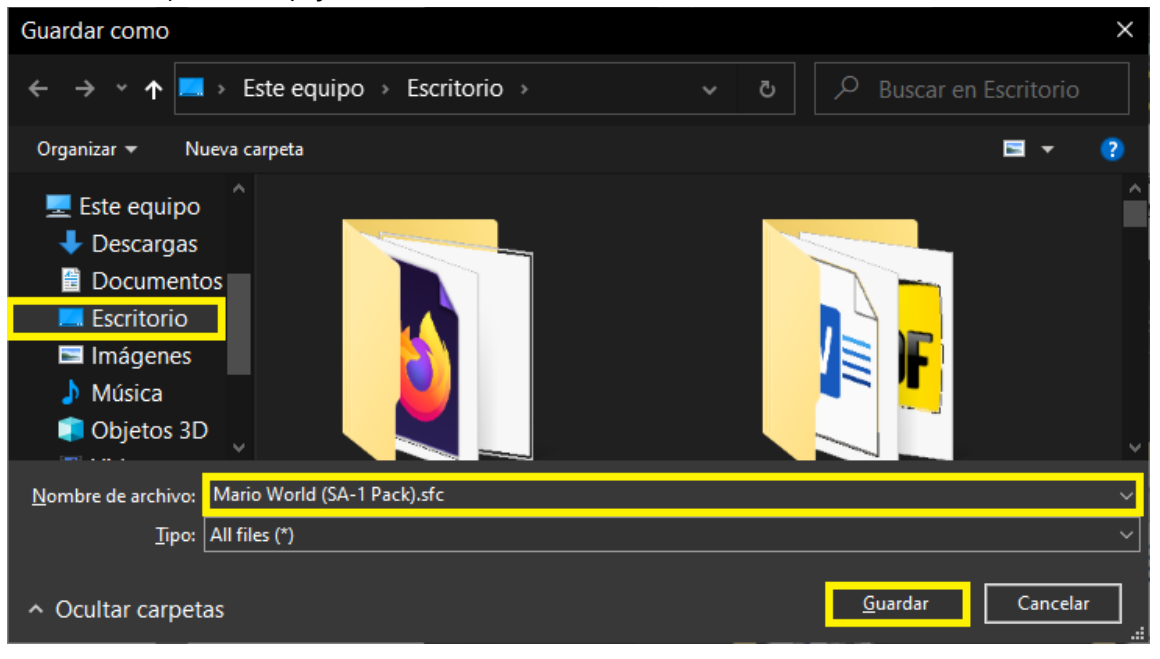

8) Si todo sale bien aparecerá un recuadro con la leyenda *Patch application was successful!* y tu ROM parchado estará en el lugar que escogiste:

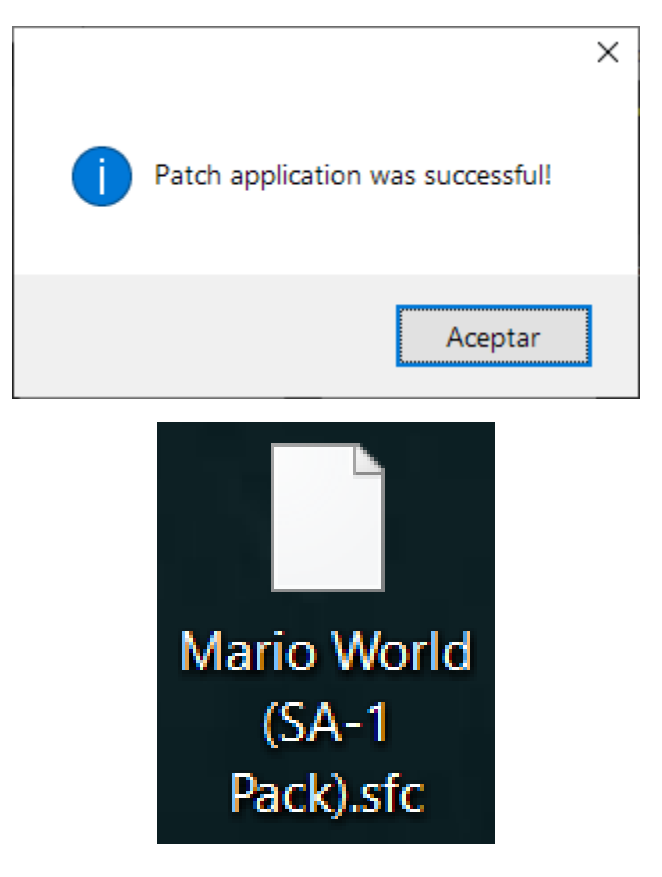